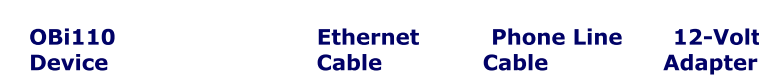

**1. OBi110 Device** 2. Ethernet Cable

**Youwillalsoneed:**

**4. 12-Volt Power Adapter** 

**1. An active Internet connection. 2. One analog touch tone phone.** 

4. (Optional) Access to an analog telephone (POTS) line.

Please check to see that you have the following:

**Installation Requirements** 

**3.Standard"RJ-11"TelephoneLineCable**

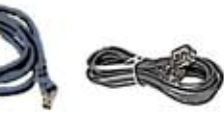

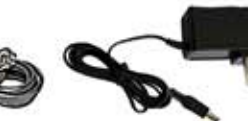

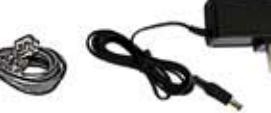

**OBi110 Ethernet PhoneLine 12-VoltPower**

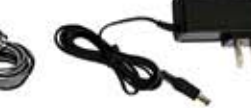

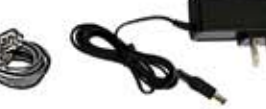

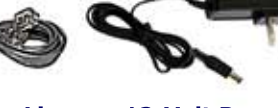

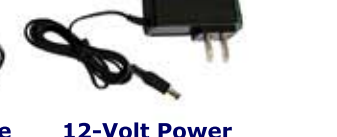

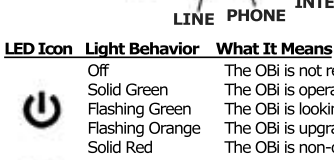

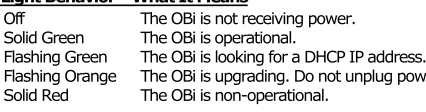

**INTERNET**

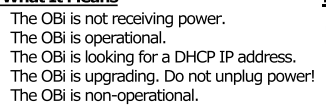

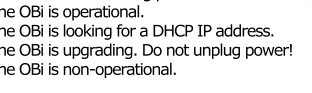

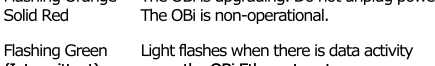

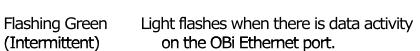

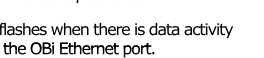

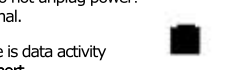

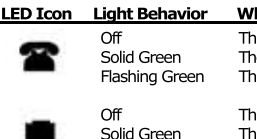

Power Outlet Internet Router

**OBi110 Connection** 

医垂

Flashing Green

**What It Means** 

Solid Green The phone is ready to be used.<br>Flashing Green The phone is in use.

Off The port is not enabled.<br>Solid Green The phone is ready to be The phone is in use.

Off The port is not enabled. Solid Green The line is ready to be used.<br>Flashing Green The line is in use.

Telephone<br>Line Jack

**OBi110Rear**

- D. (Optional) Using the supplied RJ-11 telephone line cable, connect the OBi LINE port to an active analog telephone (POTS) line jack.
- C. Connect the 12-Volt power adapter to the OBi power jack and a power outlet.

**12-Volt Power**

- Ethernet port on your Internet router or Ethernet switch.
- B. Connect one end of the Ethernet cable to the OBi **INTERNET** port and the other end to an
- A. Connect an analog phone to the OBi **PHONE** port. Use the cable currently connected to phone.

**Please observe the following steps to install the OBi.** Note: Direct connection to the public switched telephone network or other apparatus performing a similar function must be made using the standard phone line cable supplied with the unit.

## **OBi110 Installation**

# **noitamrofnIytnarraW**

## **BO-D9A FIWILED HOLLOWALE MOLLOWS**

Stnair Technology provides a 90-day limited harware warranta variance Dinamics of the Times of the Times of th to customer that this product will conform to its published specifications and will be free from defects in material and workmanship at the time of delivery and for a period of 90-days thereafter. Without limiting the foregoing, this warranty does not cover any nahtreht van heuten (a) any design or specification supplied by an entity other than gnitimil guites are technical equitare polacing bases are the streeding limiting values) or (c) ansuse, abuse, using in apnomal conditions or alterations of any kind.

## **Replacement, Repair, Refund**

After the acceptance of a Return Material Authorization) noguest, Obihai will attempt to refund, repair or replace the product. To request an RMA, please contact the party from whom you prechased the product.

## **OBITAIK NETWOTK - DO NOT USE FOT EMETGENCY SETVICE CAILS**

Obilhai lechnology does not warrant the availability or quality of the Obilaik network. Furthermore, Ubihai Lechnology will not be liable to you or any third party for any costs or damages arising directly and or indirectly from the use of this product's hardware & software including without limits any damage, or tor any loss whatsoever.

Copyright @ 2010 Obihai Technology, Inc. All rights reserved. moc.iahibo.www you for hology you have a series were also well as a series of the top way of the top way and to

# **DEITIO Quick Start Guide**

**3.AccesstotheInternetviaanEthernetportonyourhomeorofficerouter.**

**5.(Optional)AnactiveInternetphoneservicesubscriptionwithallrequired**

**SIP** credentials to make & receive calls on said service.

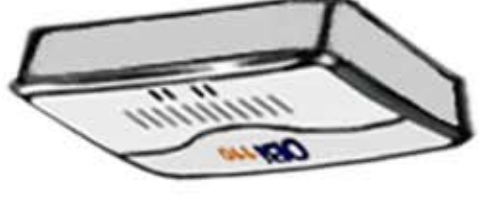

# **EdiuDoitarum & Configuration Guide**

**Mith Regulatory, Compliance & Safety Information** 

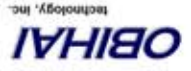

**www.obihan.com** 

## **Using OBITALK to Call Other OBI Endpoints**

This OBi is ready to make FREE calls to other OBi endpoints using the **OBITALK** network. Onthebottom ofyourunit,youwillseea9-digitOBiNumber.Thisis**your**OBiNumber. Give this number to your friends, family and colleagues so they can call you from their OBi device or using an OBi software application for PCs or mobile phones.

**\*\*** thencallyourfriendsbydialing **9**and**their**nine-digitOBiNumber. To use the **OBITALK** network, all you have to do is install your OBi, pick up the phone and

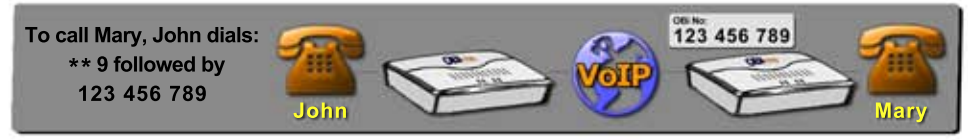

At any time, you can make a test call to the OBi Number below:

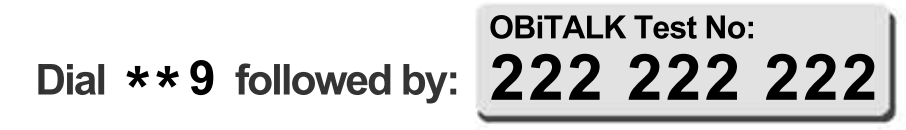

## **How to Learn More & Get Support**

### **VisitOurWebSiteatwww.obihai.com**

At the Support Section of the Web Site You Will Find:

Downloads&Documentation-OBiSoftware&Documentation

Support Forum - Got a Ouestion Or Comment? Post It at the Forum

Frequently Asked Questions - Knowledge Is Power

Tutorials, Tips & Wizards - Learn About & Get the Most from Your OBi

## **Using OBi to Bridge Other Services**

After you have your services set up via the Obihai web portal, you can use the OBi to bridge services like calling from your mobile phone to the OBi and then connecting to your destination via a low cost service or the *no-cost* OBITALK network.

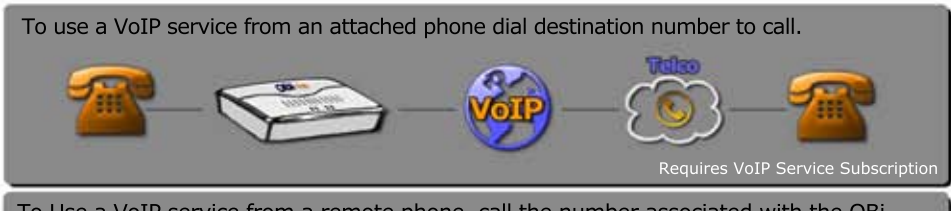

To Use a VoIP service from a remote phone, call the number associated with the OBi, allow the Attendant to answer, then follow instructions & enter destination number to call.

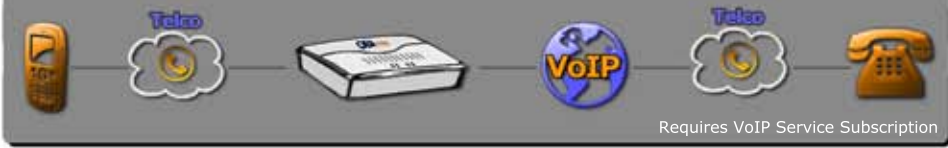

To bridge a call from one OBi endpoint to another, call the number associated with the OBi, allow the Attendant to answer, then follow instructions & enter  $*$  \* 9 + OBi No. to call.

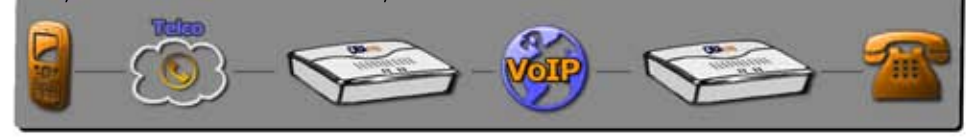

# **Sign Up & Log In at the Obihai Web Site**

Go to www.obihai.com and Log in to optimize your OBi set-up.

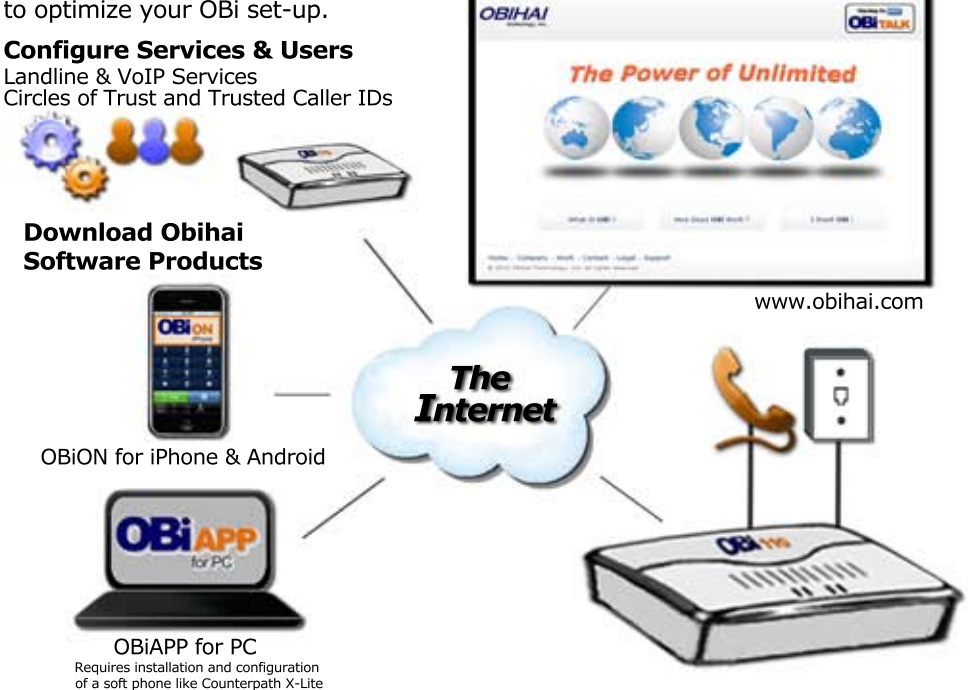

## **Compliance&SafetyInformation**

### **Do Not Use for Emergency Calls or Contacting Emergency Services**

This equipment is not intended to be used to call emergency services like 911, 112, 999, 000.

**For indoor use only.** Read installation instructions before connecting to a power source. The electric plug & socket must be accessible at all times as this is the main method to disconnect power from the device. Shock Hazard: Do not operate near water or similar fluid. Do not work with this device during periods of lightning activity. Do not touch wires at end of the phone cables or inside sockets.

**Important:** Only an analog telephone or fax machine should be connected to the OBi PHONE port. Do not connect a cable from the PHONE port to a telephone jack powered by the phone company. Doing so may cause damage to the OBi electronics. On the bottom of the device is a label that contains among other information, the FCC Registration Number. If requested, this information should be provided to the telephone company. The USOC jack for this equipment is RJ11C.

This equipment has been tested & found to comply with a Class B digital device in accordance with the specifications of the FCC rules. This product bares the CE marking indicating compliance with the 89/336/EEC directive. This device has been granted a registration number by the FCC under Part 68 Rules & Regulations for direct connection to telephone lines.

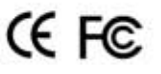

### **How to Perform a Factory Reset:**

### 1. Power on the OBi device.

2. Locate the Factory Reset button access hole on the bottom of the OBi. It is a circular hole (a little larger than the others) just above and to the left of the Model ID on the product label. 3. Using a paper clip or similar instrument, depress the button inside the hole for 15 seconds.

4. The Power LED will flash red. This indicates you may release

the button and the OBi will now be reset to its factory defaults.

Note: A service provider may restrict some settings from being reset to a factory default

iPhone & iPod touch are trademarks of Apple Computer, Inc.<br>Android is a trademark of Google, Inc. Android is a d'ademark of Google, Inc.<br>X-Lite is a trademark of Counterpath Corporation OBi, OBiTALK are trademarks of Obihai Technology, Inc.

### **OBi Device Manager Web Page Access:**

- 1. From a phone attached to the OBi, dial **\*\*\*** to access the OBi config attendant.
- 2. Choose "1" to hear the IP address of the OBi.
- 3. Enter the OBi IP address in a local PC browser web site address window:

# http://19216815.133

4. When prompted, enter "admin" for username & "admin" for password.